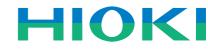

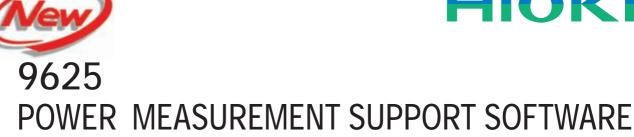

**Power Measuring Instruments** 

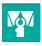

# Graphically process measurement data from Model 3169-20/21 easily on a PC!

The Model 9625 POWER MEASUREMENT SUPPORT SOFTWARE application provides easy graphical processing on a computer of measurement data saved on the Models 3169-20/21 and 3166 CLAMP ON POWER HITESTERs.

# 3169-20/21

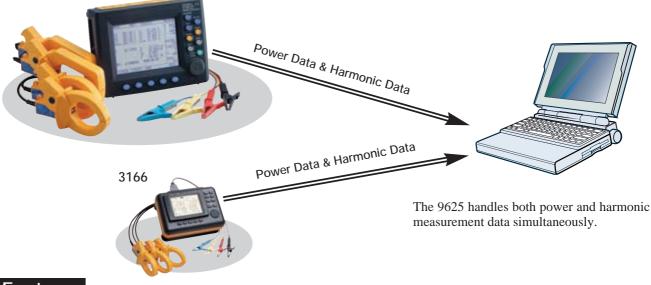

# Features

# Time Series Graph Display Function

Measurement data can be displayed as a time series graph. Demand data measured in different series can be overlaid on the display.

# Summary Display Function

Measurement data can be displayed directly in table form.

# Daily, Weekly and Monthly Report **Display Function**

Daily, weekly and monthly reports of demand data can be displayed.

# Harmonic Analysis Function

Display harmonic measurement data as a graph, list or waveform. (Also compatible with the harmonic measurement data captured by Model 3166.)

#### Print Function Each screen can be printed.

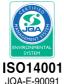

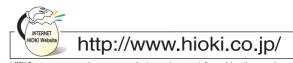

HIOKI company overview, new products, environmental considerations and other information are available on our website

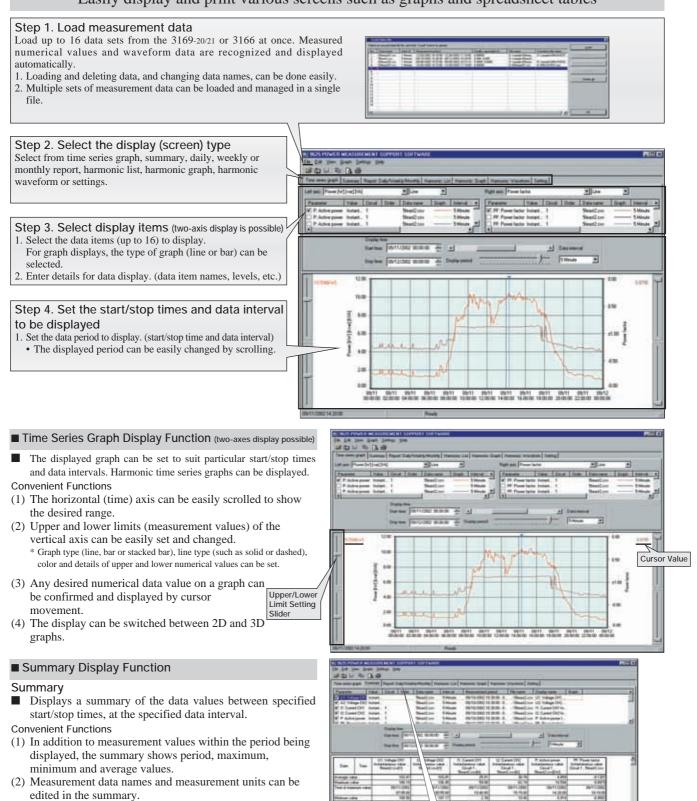

# Daily, Weekly or Monthly Report DisplayDisplays a summary covering the total values in daily,

- weekly or monthly reports.
- **Convenient Functions**
- (1) The time axis for each total scrolls to easily change the totalized period.
- (2) The total time range of measurement data can be totalized in up to four sections per time period.

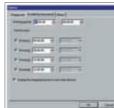

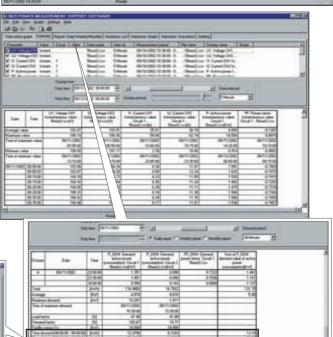

#### Harmonic Display Function Harmonic data measured by the 3169-20/21 and 3166 can be displayed in various ways

#### Harmonic Time Series Display

While displaying a time series graph, select the harmonic item for the vertical axis to display a time series graph of harmonics.

Convenient Functions

 Up to 32 graphs can be displayed simultaneously using 2-axes display.
 For one circuit measurement, up to 32 orders can be

graphed. Using multiple instruments, time series of harmonics can be easily compared.

(2) Any desired chronological detail can be easily confirmed using the cursors on the graph.

#### Harmonic List Display

Displays harmonic data for the selected display item as a list.

#### Harmonic Graph Display

Displays harmonic data for the selected display item as a bar graph.

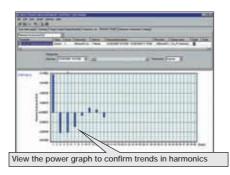

#### Harmonic Waveform Display

Displays the voltage and current waveforms upon which harmonic data is based.

harmonics!

harmonics!

Simultaneously display multiple

orders to confirm changes in

Simultaneously display data from multiple instruments to

confirm concurrent series of

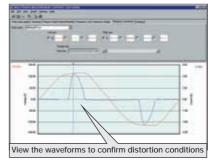

#### Settings Display Function

View the list to confirm details

When you select a data name to be load, the measuring instrument model and setting conditions at measurement time are displayed. Measurement data and measurement conditions can be managed at the same time. 
 Statistics
 Statistics
 Statistics
 Statistics
 Statistics
 Statistics
 Statistics
 Statistics
 Statistics
 Statistics
 Statistics
 Statistics
 Statistics
 Statistics
 Statistics
 Statistics
 Statistics
 Statistics
 Statistics
 Statistics
 Statistics
 Statistics
 Statistics
 Statistics
 Statistics
 Statistics
 Statistics
 Statistics
 Statistics
 Statistics
 Statistics
 Statistics
 Statistics
 Statistics
 Statistics
 Statistics
 Statistics
 Statistics
 Statistics
 Statistics
 Statistics
 Statistics
 Statistics
 Statistics
 Statistics
 Statistics
 Statistics
 Statistics
 Statistics
 Statistics
 Statistics
 Statistics
 Statistics
 Statistics
 Statistics
 Statistics
 Statistics
 Statistics
 Statistics
 Statistics
 Statistics
 Statistics
 Statistics
 Statistics
 Statistics
 Statistics
 Statistics
 Statistics
 Statistics
 Statistics
 Statistics
 Statistics
 Statist

#### Print Function

Reports and screen copies of the displayed screen can be easily printed. Convenient Functions

(1) Printing results can be confirmed by print preview.

(2) When creating a report, screen data can be copied and pasted into a commercial word processor program.

Preview printing to confirm print results before printing Produce daily, weekly or monthly reports by one-touch report printing

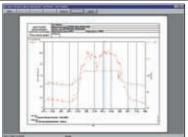

# by one-touch report printing

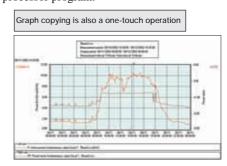

# 9625 Specifications

# General Specifications

 Supported instrument models
 : 3169-20, 3169-21 and 3166(CLAMP ON POWER HiTESTERs)

 Operating environment
 : Computer: PC-AT compatible (DOS/V machine)

 CPU: Pentium 200 MHz or higher
 Memory: 128 MB or more (recommended)

 Hard disk: 128 MB or more free space
 Display: XGA (1024×768) or higher

 Disc device: CD-ROM drive (for installation)
 Operating system: Windows95/98, NT4.0, 2000, Me, XP (English edition)

 Internet Explorer 4.0 or later
 Internet Explorer 4.0 or later

Supplied Media

: One CD-R disc

# ■ 9625 Specifications

## Functional Specifications

#### [Data Load/Save Functions]

|                    | Loading data                     | File extension | Data format | Data contents                                                                                                 |  |
|--------------------|----------------------------------|----------------|-------------|----------------------------------------------------------------------------------------------------|--|
| <b>3169</b> -20/21 | Data file                        | CSV            | CSV         | Instantaneous value, average value, maximum value, minimum value,<br>integrated value, demand value, harmonic |  |
|                    | Waveform data file               | WUI            | Binary      | Instantaneous waveform                                                                                        |  |
|                    | Short-interval data file         | BIN            | Binary      | Instantaneous values                                                                                          |  |
| 3166               | Integrated measurement data file | ITG            | CSV         | Instantaneous value, integrated value                                                                         |  |
|                    | Demand measurement data file     | DEM            | CSV         | Instantaneous value, maximum value, minimum value, demand value                                               |  |
|                    | Harmonic measurement data file   | HRM            | CSV         | Instantaneous value, average value, maximum value                                                             |  |
|                    | Waveform data file               | WUI            | Binary      | Instantaneous waveform                                                                                        |  |
|                    | Setting file                     | SET            | -           |                                                                                                    |  |
| 9625               | Combined file                    | DAT            | Binary      |                                                                                                    |  |

|      | Save data     | File extension | Data format |  |
|------|---------------|----------------|-------------|--|
| 9625 | Combined file | DAT            | Binary      |  |

| Maximum data capacity<br>[Time Series Graph<br>Display Function]<br>Graph display item | Up to 528 MB per data set (total composite data up to 1.5 GB)                                                                                                    | List display<br>Graph display                                                       | <ul> <li>Displays waveform data for a specified time</li> <li>Displays a list of harmonic data for a specified time</li> <li>Display a bar graph of harmonic data for a specified time</li> </ul>                                  |
|----------------------------------------------------------------------------------------|----------------------------------------------------------------------------------------------------|-------------------------------------------------------------------------------------|----------------------------------------------------------------------------------------------------|
| Y-axis upper/lower                                                                     | power factor, frequency, Integrated value(active power, reactive power),<br>demand, harmonic (level, content ratio, phase angle, total value, THD)<br>: The display position (upper and lower display limits) of the vertical<br>(Y) axis of a graph can be set by scroll bar or by specifying values. | [Setting Display                                                                    | : Displays the value at the cursor with waveform and graph displays                                                                                                    |
| Interval setting<br>Display period range<br>setting                                    | <ul> <li>Select each cycle, or 0.1, 0.2, 0.5, 1, 2, 5, 10, 15 or 30 sec.; 1, 2, 5, 10, 15 or 30 min.; or 1, 2, 3, 4, 6, 8 or 12 h; or 1 day</li> <li>An optional analysis period can be specified from the overall measurement data period</li> </ul>                                                  | Setting display                                                                     | : Displays a list of the setting conditions<br>Loads setting conditions from a data file (3169-20/21)<br>Loads setting conditions from a settings file (3166)                                                                      |
|                                                                                        | <ol> <li>Analysis start date and time (YMD, HMS) is specified numerically</li> <li>Analysis stop date and time (YMD, HMS) is specified numerically</li> <li>Display of measurement data period (measurement start<br/>and stop date and time)</li> </ol>                                               | [Print Function]                                                                    | Each display can be copied to the clipboard                                                                                                    |
| Reference value setting<br>Graph type selection<br>Graph line type & color<br>setting  | Display set standard value<br>Line, bar, 2-axes and 3-dimensional<br>Line type and display color can be set for each data set,<br>and marker display is possible                                                                                                    | summary                                                                             | <ul> <li>Previews and prints the contents displayed on a time series graph</li> <li>Previews and prints the contents displayed in a summary</li> </ul>                                                                             |
| Stacked bar graph<br>display<br>Cursor measurement<br>Data display units setting       | <ul> <li>Up to 16 types of data series (demand value, demand quantity) can be displayed in an overlay graph</li> <li>Measurement values can be displayed by the cursor</li> <li>Engineering units (m, k, M, G, etc.) can be selected</li> </ul>                                                        | Printing a harmonic<br>display<br>Printing the settings<br>display<br>Comment entry | <ul> <li>Previews and prints the contents displayed in a harmonic<br/>spreadsheet</li> <li>Previews and prints the contents displayed in the settings<br/>display</li> <li>Text comments can be entered in any printout</li> </ul> |
| [Summary Display<br>Function]<br>Display item selection                                | Select the items to display in the summary                                                                                                    | Printing support                                                                    | : Any color or monochrome printing supported by the operating system                                                                                                    |
| report display<br>Load factor calculation :<br>display                                 | Displays a report for the specified daily weekly or monthly period<br>Calculates the load factor and demand factor as a daily, weekly<br>or monthly report, and displays the results                                                                                                    | [Display Language] <sub>-</sub><br>Language                                         | : English                                                                                                    |
| Independent time range :<br>totalizing                                                 | Specify up to four time ranges and totalize data for each time range independently                                                                                                    |                                                                                     |                                                                                                    |
|                                                                                        |                                                                                                    |                                                                                     |                                                                                                    |

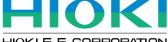

### HIOKI E. E. CORPORATION

#### HEAD OFFICE :

81 Koizumi, Ueda, Nagano, 386-1192, Japan TEL +81-268-28-0562 / FAX +81-268-28-0568 E-mail: os-com@hioki.co.jp

HIOKI USA CORPORATION : 6 Corporate Drive, Cranbury, NJ 08512 USA TEL +1-609-409-9109 / FAX +1-609-409-9108 E-mail: hioki@hiokiusa.com Shanghai Representative Office : Trod Shanghai Times Square Office 93 Huaihai Zhong Road Shanghai, 200021, P.R.China TEL +86-21-6391-0090/0092 FAX +86-21-6391-0360 E-mail: hioki-sh@81890.net DISTRIBUTED BY